# VBA (Visual Basic for Applications)

Παρουσίαση

# Περιεχόμενα

- MS Access και VBA
- VBA και Βιβλιοθήκες
- Integrated Development Environment
- Optical Programming Οπτικός Προγραμματισμός.
- MS Access και VBA<br>- VBA και Βιβλιοθήκες<br>- Integrated Development Environment<br>- Optical Programming Οπτικός<br>- Προγραμματισμός.<br>- Εvent-Driven Programming –<br>- Προγραμματισμός Οδηγούμενος από<br>- συμβάντα Προγραμματισμός Οδηγούμενος από συμβάντα
- Περιβάλλον Εργασίας VBA

### MS Access και VBA

- Στις περισσότερες περιπτώσεις μπορούμε να δημιουργήσουμε μια καλή εφαρμογή Βάσης Δεδομένων με την MS Access χρησιμοποιώντας μόνο ότι έχει μας προσφέρει το περιβάλλον χωρίς την χρήση κώδικα.
- Σε κάποιες όμως περιπτώσεις που θα χρειαστεί να δημιουργήσουμε ορισμένες περισσότερο σύνθετες λειτουργίες θα αναγκαστούμε να χρησιμοποιήσουμε κώδικα.

### MS Access και VBA

- Γι' αυτό η MS Access περιλαμβάνει και μια έκδοση της Visual Basic η οποία καλείται VBA (Visual Basic for Applications) και σου επιτρέπει να γράψεις κώδικα που θα χειρίζεται τη Βάση Δεδομένων σου και τα αντικείμενα που έχεις προσθέσει σε αυτήν. IS Access και VBA<br>Γι' αυτό η MS Access περιλαμβάνει και μια έκδοση<br>της Visual Basic η οποία καλείται VBA (Visual Basic<br>for Applications) και σου επιτρέπει να γράψεις<br>κώδικα που θα χειρίζεται τη Βάση Δεδομένων σου<br>και τα α Γι' αυτό η MS Access περιλαμβάνει και μια έκδοση<br>της Visual Basic η οποία καλείται VBA (Visual Basic<br>for Applications) και σου επιτρέπει να γράψεις<br>κώδικα που θα χειρίζεται τη Βάση Δεδομένων σου<br>και τα αντικείμενα που έχε
- Στην πραγματικότητα η συγκεκριμένη έκδοση της<br>VB είναι ενσωματωμένη σε όλες τις εφαρμογές του την χρησιμοποιήσουμε και στο Excel και στο Word Κλπ. - Για Συνατότητες της γλώσσας VBA είναι πολύ σημαντικές και μας επιτρέπει να γράψεις κώδικα που θα χειρίζεται τη Βάση Δεδομένων σου και τα αντικείμενα που έχεις προσθέσει σε αυτήν.<br>- Στην πραγματικότητα η συγκεκριμένη έκδ
- Οι δυνατότητες της γλώσσας VBA είναι πολύ<br>σημαντικές και μας επιτρέπουν να δημιουργήσουμε επαγγελματικές εφαρμογές.

# VBA και Βιβλιοθήκες

- Για να παρέχει τις δυνατότητες που μας δίνει η VBA χρησιμοποιεί τις εξής Βιβλιοθήκες:
- Microsoft Access Object Library: Περιλαμβάνει τα εργαλεία για τη δημιουργία και διαχείριση προγραμματιστικά μιας Βάσης Δεδομένων. Η Βιβλιοθήκη αυτή είναι ήδη συνδεδεμένη (από προεπιλογή) και δεν χρειάζεται να την κάνουμε εμείς σύνδεση. VBA και Βιβλιοθήκες<br>- Για να παρέχει τις δυνατότητες που μας δίνει η VBA χρησιμοποιεί<br>τις εξής Βιβλιοθήκες:<br>- Microsoft Access Object Library: Περιλαμβάνει τα εργαλεία για<br>- τη δημιουργία και διαχείριση προγραμματιστικά μ
- παρέχεται μαζί με την Microsoft Access και σου επιτρέπει να δημιουργείς, συντηρείς και διαχειρίζεσαι μια ΒΔ καθώς και τη δυνατότητα να εκτελείς μια σειρά ενεργειών στην ΒΔ. Η βιβλιοθήκη αυτή παρέχεται από την έκδοση 2000 της MS Access αλλά δεν είναι συνδεδεμένη από προεπιλογή και πρέπει να τη συνδέσουμε εμείς.

# VBA και Βιβλιοθήκες

- VBA χαι Βιβλιοθήχες<br>
Μicrosoft ActiveX Data Objects ADO: Η βιβλιοθήκη αυτή<br>
δημιουργήθηκε για να επιτρέπει τη δημιουργία και διαχείριση MS<br>Access BΔ από άλλα προγραμματιστικά περιβάλλοντα (παρέχει<br>ΣΟΙΣ ΚΩΤάλληλους οδηγο δημιουργήθηκε για να επιτρέπει τη δημιουργία και διαχείριση MS Access ΒΔ από άλλα προγραμματιστικά περιβάλλοντα (παρέχει τους κατάλληλους οδηγούς για τη σύνδεση). Φυσικά μπορεί να χρησιμοποιηθεί και μέσα από την MS Access. Η συγκεκριμένη βιβλιοθήκη είναι ήδη συνδεδεμένη και δεν χρειάζεται να την προσθέσουμε εμείς.
- **Nicrosoft ADOX:** Microsoft ActiveX Data Object Extensions είναι μία επέκταση του ADO.
- **ADO.NET**: Είναι μέρος του .NET Framework. Αποτελεί μια τεχνολογία που σου επιτρέπει να χρησιμοποιήσεις μία ή περισσότερες βιβλιοθήκες του .NET Framework καθώς και άλλων γλωσσών του .NET Framework για τη δημιουργία και διαχείριση του project. Δεν είναι βιβλιοθήκη αλλά τεχνική.

### VBA και Βιβλιοθήκες

- **Win32 API**: Μία εξωτερική βιβλιοθήκη (εγκαθίσταται<br>με την εγκατάσταση των Windows) όπου μπορούμε να ΒΑ και Βιβλιοθήκες<br>Win32 API: Μία εξωτερική βιβλιοθήκη (εγκαθίσταται<br>με την εγκατάσταση των Windows) όπου μπορούμε να<br>χρησιμοποιήσουμε. Φυσικά η βιβλιοθήκη αυτή δεν<br>είναι άμεσα διαθέσιμη (είναι γραμμένη σε C) και οπότε χρησιμοποιήσουμε. Φυσικά η βιβλιοθήκη αυτή δεν ΒΑ και Βιβλιοθήκες<br>win32 API: Μία εξωτερική βιβλιοθήκη (εγκαθίσταται<br>με την εγκατάσταση των Windows) όπου μπορούμε να<br>χρησιμοποιήσουμε. Φυσικά η βιβλιοθήκη αυτή δεν<br>είναι άμεσα διαθέσιμη (είναι γραμμένη σε C) και οπότε<br>πρ ΒΑ και Βιβλιοθήκες<br>**Win32 ΑΡΙ**: Μία εξωτερική βιβλιοθήκη (εγκαθίσταται<br>με την εγκατάσταση των Windows) όπου μπορούμε να<br>χρησιμοποιήσουμε. Φυσικά η βιβλιοθήκη αυτή δεν<br>είναι άμεσα διαθέσιμη (είναι γραμμένη σε C) και οπότε<br> σύνολο εργαλείων για διασύνδεση με το λειτουργικό σύστημα. **Win32 API**: Μία εξωτερική βιβλιοθήκη (εγκαθίσταται<br>με την εγκατάσταση των Windows) όπου μπορούμε να<br>χρησιμοποιήσουμε. Φυσικά η βιβλιοθήκη αυτή δεν<br>είναι άμεσα διαθέσιμη (είναι γραμμένη σε C) και οπότε<br>πρέπει να την εισάγ
- Άλλες Βιβλιοθήκες: Φυσικά υπάρχει μια άλλη πληθώρα βιβλιοθηκών διαθέσιμες από διάφορες χρησιμοποιηθούν στην Microsoft Access. Επιπλέον μπορείς να δημιουργήσεις τις δικές σου βιβλιοθήκες (σε διάφορες γλώσσες-περιβάλλοντα, όπως C, C++, Delphi κλπ).

#### IDE (Integrated Development Environment)

- IDE (Ολοκληρωμένο Περιβάλλον Ανάπτυξης) ονομάζουμε το περιβάλλον εργασίας που μας επιτρέπει να αναπτύξουμε συνολικά μία εφαρμογή (την Διεπαφή και τον κώδικα που θα εκτελείται), να τη δοκιμάσουμε και να παράγουμε την εκτελέσιμη μορφή της. - IDE (Ολοκληρωμένο Περιβάλλον Ανάπ<br>ονομάζουμε το περιβάλλον εργασίας π<br>μας επιτρέπει να αναπτύξουμε συνολικ<br>εφαρμογή (την Διεπαφή και τον κώδικα<br>θα εκτελείται), να τη δοκιμάσουμε και ν<br>παράγουμε την εκτελέσιμη μορφή της.
- 

# Optical Programming

 Οπτικό Προγραμματισμό (Optical Programming) ονομάζουμε τη διαδικασία με την οποία το Ολοκληρωμένο Περιβάλλον Ανάπτυξης μας παρέχει τα εργαλεία να lptical Programming<br>Οπτικό Προγραμματισμό (Optical<br>Programming) ονομάζουμε τη διαδικασία με<br>την οποία το Ολοκληρωμένο Περιβάλλον<br>Ανάπτυξης μας παρέχει τα εργαλεία να<br>δημιουργήσουμε τη διεπαφή (Interface) της<br>εφαρμογής μας εφαρμογής μας (αυτό δηλαδή που φαίνεται Οπτικό Προγραμματισμό (Optical<br>Programming) ονομάζουμε τη διαδικασία μι<br>την οποία το Ολοκληρωμένο Περιβάλλον<br>Ανάπτυξης μας παρέχει τα εργαλεία να<br>δημιουργήσουμε τη διεπαφή (Interface) της<br>εφαρμογής μας (αυτό δηλαδή που φα

Event Driven Programming

 Προγραμματισμός Οδηγούμενος από τα συμβάντα (Event Driven Programming) είναι η διαδικασία προγραμματισμού με την οποία γράφουμε τμήματα κώδικα το καθένα από τα οποία εκτελείται όταν συμβεί ένα συγκεκριμένο γεγονός σε ένα συγκεκριμένο αντικείμενο. Συνήθως το γεγονός αυτό προκαλείται από τον χρήστη (πχ το πάτημα ενός κουμπιού ή η επιλογή ενός στοιχεία από μια λίστα).

- Ο κώδικας γράφεται σε λειτουργικές μονάδες. Υπάρχουν ξεχωριστά αντικείμενα στην MS Access που ονομάζονται λειτουργικές μονάδες και μπορούμε να δημιουργήσουμε μία ή περισσότερες για να γράψουμε τον κώδικα που θέλουμε.
- Επίσης κάθε φόρμα και έκθεση έχει μία δική της ιδιωτική λειτουργική μονάδα στην οποία γράφεται ο κώδικας που αφορά τη συγκεκριμένη. Πχ στο προηγούμενο παράδειγμα ο κώδικας θα προστεθεί αυτόματα στην λειτουργική μονάδα της φόρμας πάνω στην οποία βρίσκεται το κουμπί TestButton.
- Ουσιαστικά θα μπορούσαμε να πούμε ότι κάθε λειτουργική μονάδα είναι ένα ξεχωριστό αρχείο στο οποίο γράφουμε κώδικα και ο οποίος δεν είναι απαραίτητα ορατός από τις άλλες λειτουργικές μονάδες (Public και Private)

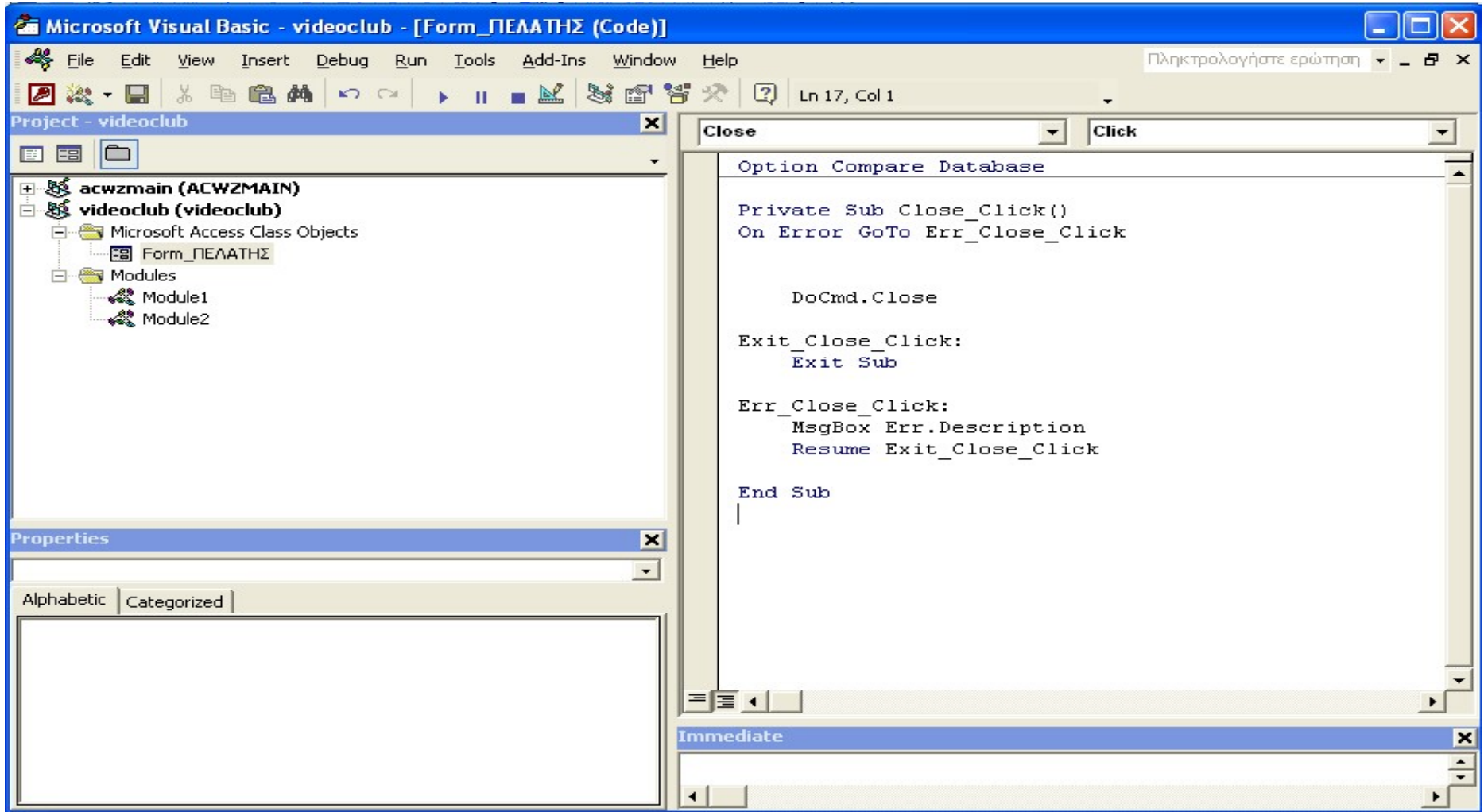

- Παράθυρο Εξερεύνησης Project
- Παράθυρο Ιδιοτήτων
- Παράθυρο Immediate

#### Παράθυρο Κώδικα

- Σύνθετο πλαίσιο Αντικειμένων
- Σύνθετο πλαίσιο Διαδικασιών-Γεγονότων
- Περιοχή Γραψίματος Κώδικα

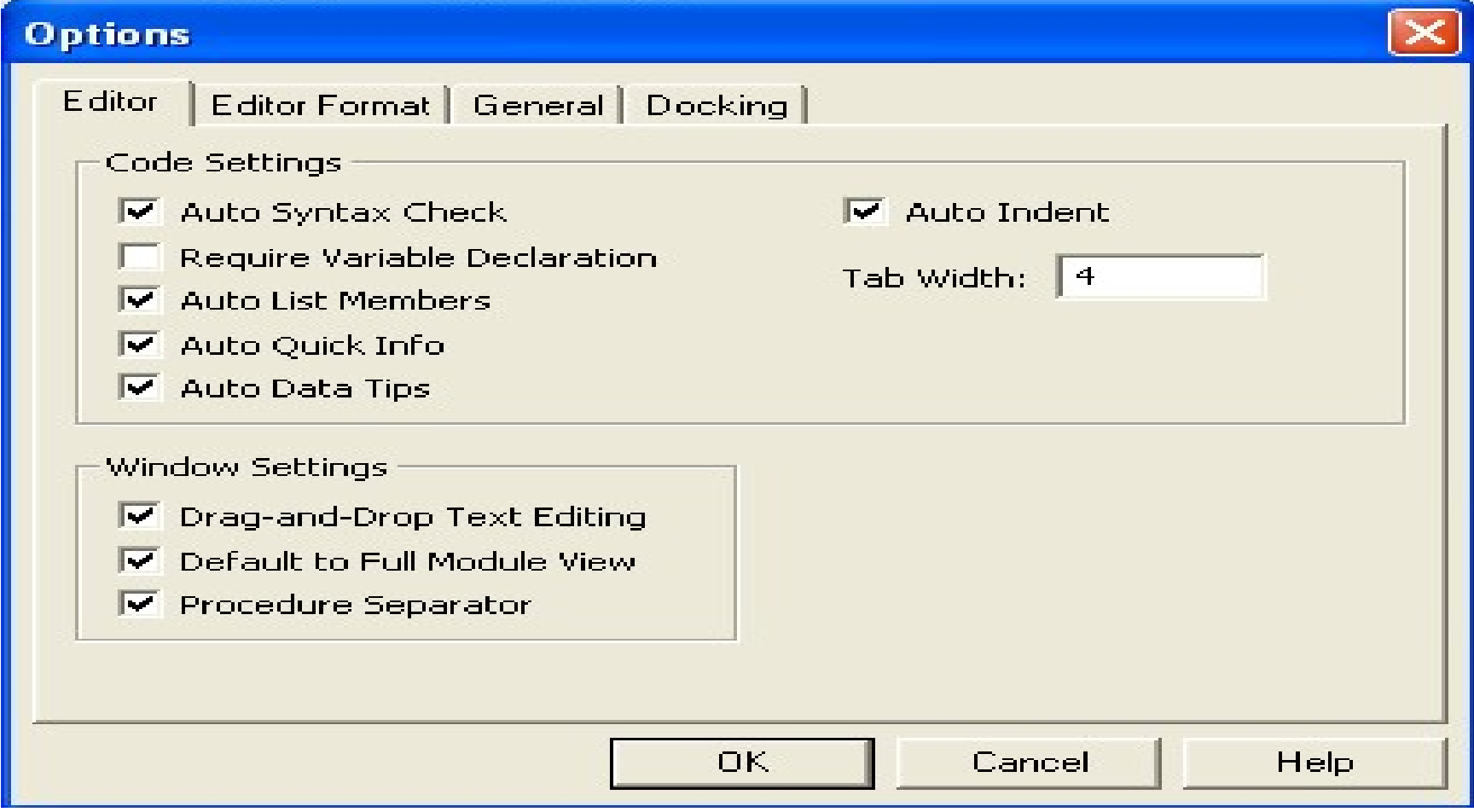